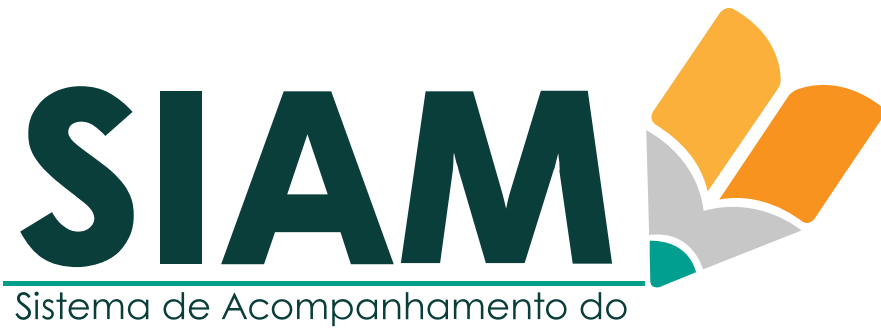

Programa AlfaMais Goiás

**ORIENTAÇÕES PARA TREINAMENTO DE USUÁRIOS**

**VERSÃO 2 - IMPRESSO EM 15/08/2023**

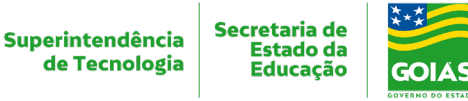

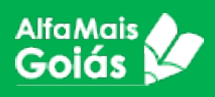

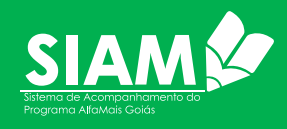

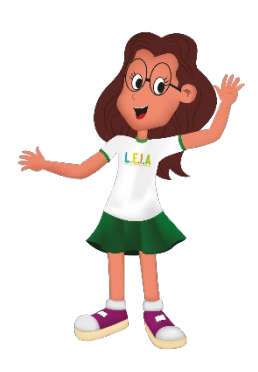

## Olá, Formador!

Treinamentos presenciais são uma ótima maneira de introduzir um novo sistema informatizado a um público que nunca teve contato com ele antes. Torna-se uma abordagem valiosa quando se trata de capacitar usuários em sistemas. Ele oferece diversos

benefícios que contribuem para um aprendizado mais eficaz e uma adoção bemsucedida do sistema. Algumas das razões pelas quais o treinamento presencial é importante para usuários de sistemas incluem:

**Interatividade**: O treinamento presencial permite uma interação direta entre instrutores e participantes. Os usuários podem fazer perguntas, esclarecer dúvidas e receber *feedback* imediato, o que ajuda a consolidar o entendimento do sistema.

**Aprendizado prático:** Os participantes têm a oportunidade de colocar em prática o que estão aprendendo. Atividades práticas e exercícios em tempo real permitem que os usuários experimentem o sistema de maneira controlada e reforcem o aprendizado.

**Adaptação às necessidades individuais:** Os formadores poderão personalizar o treinamento com base no nível de conhecimento e nas necessidades específicas de cada ator/perfil. Isso garantirá que o treinamento seja relevante e eficaz para todos os envolvidos.

**Feedback em tempo real:** Durante o treinamento presencial, formadores podem identificar áreas onde os participantes estão tendo dificuldades e ajustar o conteúdo ou a abordagem conforme necessária. Isso ajuda a evitar confusões futuras. Não esqueça de anotar tudo!

**Demonstração prática:** Os formadores podem demonstrar o uso correto do sistema e suas funcionalidades. Isso ajuda os usuários a entenderem como aplicar os conceitos teóricos na prática.

**Criação de um ambiente de aprendizado:** O ambiente presencial facilita a criação de um ambiente de aprendizado dedicado. Os participantes podem se concentrar no treinamento sem as distrações do ambiente de trabalho regular. Por isso, sempre escolha sair do ambiente do usuário.

**Construção de confiança:** O treinamento presencial pode ajudar a diminuir a resistência ou o medo de usar um novo sistema. A interação direta e o entendimento mais profundo das funcionalidades podem aumentar a confiança dos usuários.

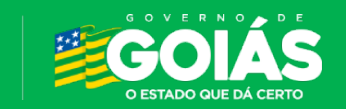

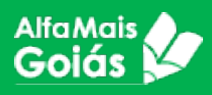

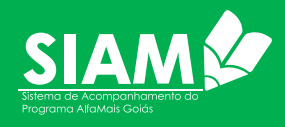

**Networking e colaboração:** Participar de um treinamento presencial permite que os usuários interajam com colegas que estão passando pela mesma experiência. Isso pode levar a discussões, compartilhamento de conhecimento e colaboração futura.

**Identificação de problemas técnicos**: Durante o treinamento, os instrutores podem identificar problemas técnicos ou dificuldades que os usuários estão enfrentando. Isso permite que os problemas sejam resolvidos prontamente.

**Criação de uma base sólida:** Um treinamento presencial bem estruturado fornece uma base sólida de conhecimento que os usuários podem construir à medida que exploram mais o sistema por conta própria.

Em resumo, o treinamento presencial oferece uma oportunidade única para os usuários de sistemas aprenderem de maneira interativa, prática e adaptada às suas necessidades individuais. Ele desempenha um papel crucial na garantia de que os usuários estejam preparados para usar efetivamente os sistemas informatizados, maximizando assim os benefícios que esses sistemas podem trazer para suas atividades.

E para ajudá-lo nesta tarefa, disponibilizaremos um roteiro para o treinamento, com dicas, sugestões e exemplos, que irão favorecer o desenvolvimento nas formações juntos aos usuários do SIAM. Mas lembre-se que você é livre para planejar o seu treinamento do jeito que achar melhor.

Um forte abraço!

Equipe da Superintendência de Tecnologia

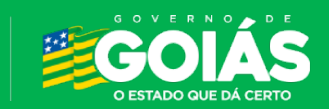

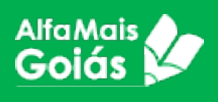

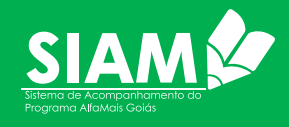

# Quais os passos para um treinamento de sistemas eficaz?

Antes de ir para o treinamento, é preciso que tenhamos uma estratégia e, principalmente, conhecermos os usuários, pois cada treinamento precisa ser adequado a realidade da turma.

Iremos dar dicas de cada etapa deste planejamento, esperamos que assim vocês se sintam mais confortáveis para realizarem estas formações.

#### **1. Objetivo:**

O objetivo dos treinamentos é levar aos atores/usuários do SIAM o conhecimento necessário para:

- Acessar o sistema SIAM e resolver problemas de acessos;
- Entender a responsabilidade de cada perfil no sistema;
- Internalizar o conceito do SIAM, vislumbrando suas funções, objetivos e benefícios para o Programa *Alfamais* Goiás;
- Entender o fluxo de cadastro que envolve todos os atores/perfis;
- Realizar os cadastros pertinentes ao perfil que está sendo capacitado;
- Entender como será acompanhado e como se dará os relatórios que nortearão a gestão do Programa *Alfamais* Goiás.

#### **2. Público:**

O SIAM será utilizado por servidores de diversos perfis das esferas da Secretaria de Educação do Estado de Goias (Centralizada, Regionais), nas Secretarias Municipais de Educação de Goiás (SMEs) e nas Unidades Escolares (UEs) que compõem a rede pública de Educação de Goiás, que atendem as modalidades de Ensino Fundamental Anos Iniciais e Educação Infantil.

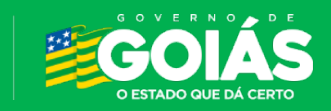

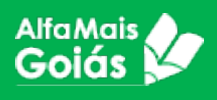

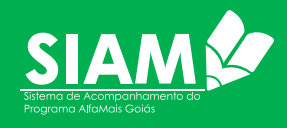

#### **3. Preparação do ambiente:**

Certifique-se de que a sala de treinamento esteja equipada com todas as ferramentas necessárias, como computadores, projetor, telas, acesso à internet etc.

A base de treinamento encontra-se no endereço: [http://www.siam](http://www.siam-trienamento.educacao.go.gov.br/)[trienamento.educacao.go.gov.br.](http://www.siam-trienamento.educacao.go.gov.br/)

É importante que você, como formador, acesse o sistema e faça todas as etapas que irá repassar, antes do treinamento.

Disponibilizamos um CPF "*fake*" para que seja utilizado durante os treinamentos. Ele só irá funcionar na base de treinamento.

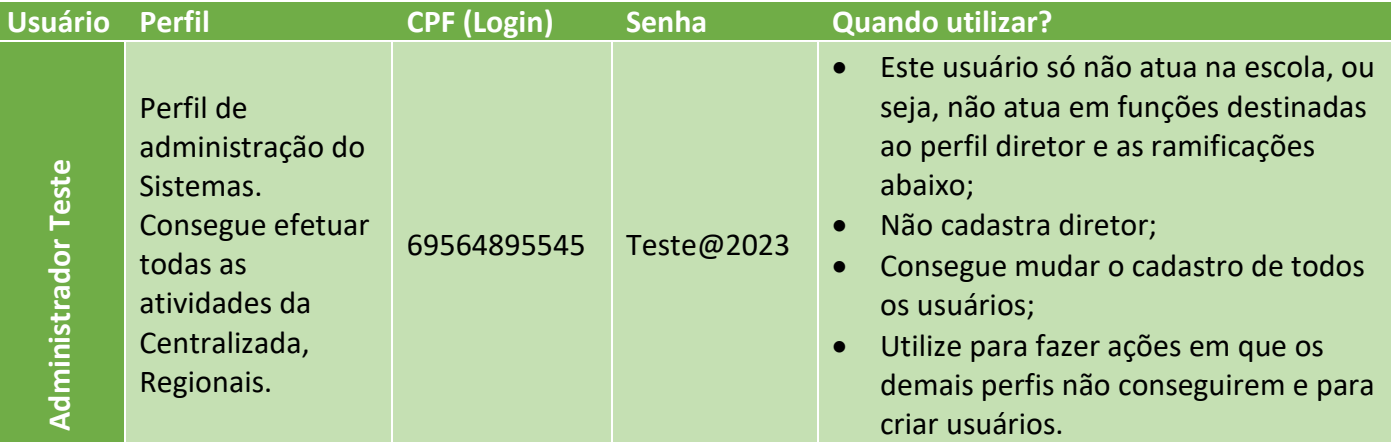

Com este usuário, será possível acessar o sistema e cadastrar novos usuários. Utilize sempre CPFs *fakes*, gerados em plataformas de testes, para ter a segurança de não estar trabalhando com dados sensíveis de um servidor ou estudante.

Você pode utilizar o site www.4devs.com.br/gerador de cpf para gerar novos CPFs sempre que necessário.

*IMPORTANTE: O gerador online de CPF tem como intenção ajudar estudantes, programadores, analistas e testadores a gerar CPF válidos. Normalmente necessários parar testar seus softwares em desenvolvimento. A má utilização do serviço é de total responsabilidade do usuário. Os números são gerados de forma aleatória, respeitando as regras de criação de cada documento. Estes números não fazem parte do cadastro da Receita Federal.*

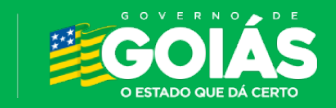

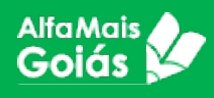

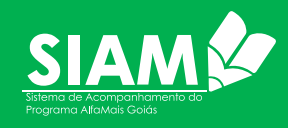

#### **A preparação do sistema consiste em:**

- a) Cadastrar um usuário para cada tipo de ação que será utilizada durante o treinamento (os perfis com funções de cadastro são: diretor, coordenador pedagógico e professor. As demais funções podem ser realizadas pelo perfil administrador.
- b) Cadastrar pelo menos duas turmas de alfabetização e duas para educação infantil, para que seja possível a movimentação de professores e alunos;
- c) Cadastrar alguns alunos para que seja possível o acompanhamento;
- d) Enturmar pelo menos dois professores para educação infantil e dois para alfabetização, para que seja possível a movimentação entre turmas;
- e) Realizar o cadastro das fichas, tanto para a Educação Infantil quanto para a Alfabetização.
- f) Realizar a validação com o perfil coordenador pedagógico, para que seja possível os usuários visualizarem como fica um acompanhamento validado.

Utilize esses cadastrados durante o treinamento. Depois haverá o momento em que os próprios usuários irão fazer os seus cadastros. Utilize o gerador de CPF para criar usuários durante a prática.

#### **4. Material de treinamento:**

Prepare material didático, como guias impressos, apresentações em PowerPoint ou documentos online, que os participantes possam consultar durante e após o treinamento.

Disponibilizamos no Portal Educa [\(www.portaleduca.educacao.go.gov.br\)](http://www.portaleduca.educacao.go.gov.br/) este e demais documentos do sistema. Também disponibilizaremos vídeos com o passo a passo de cada etapa para servir de apoio aos treinamentos e para que os usuários possam consultar toda vez que tiverem dúvidas.

Abaixo, algumas telas que talvez seja interessante mostrar durante o treinamento:

- a) Tabela de Perfis (disponibilizado no manual do usuário);
- b) Fluxograma do cadastro inicial (disponibilizado no manual e a seguir neste documento);

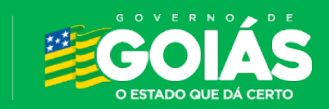

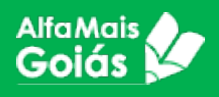

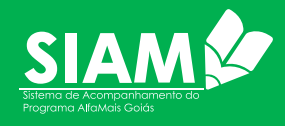

### **FLUXOGRAMA DE CADASTRO NO SIAM**

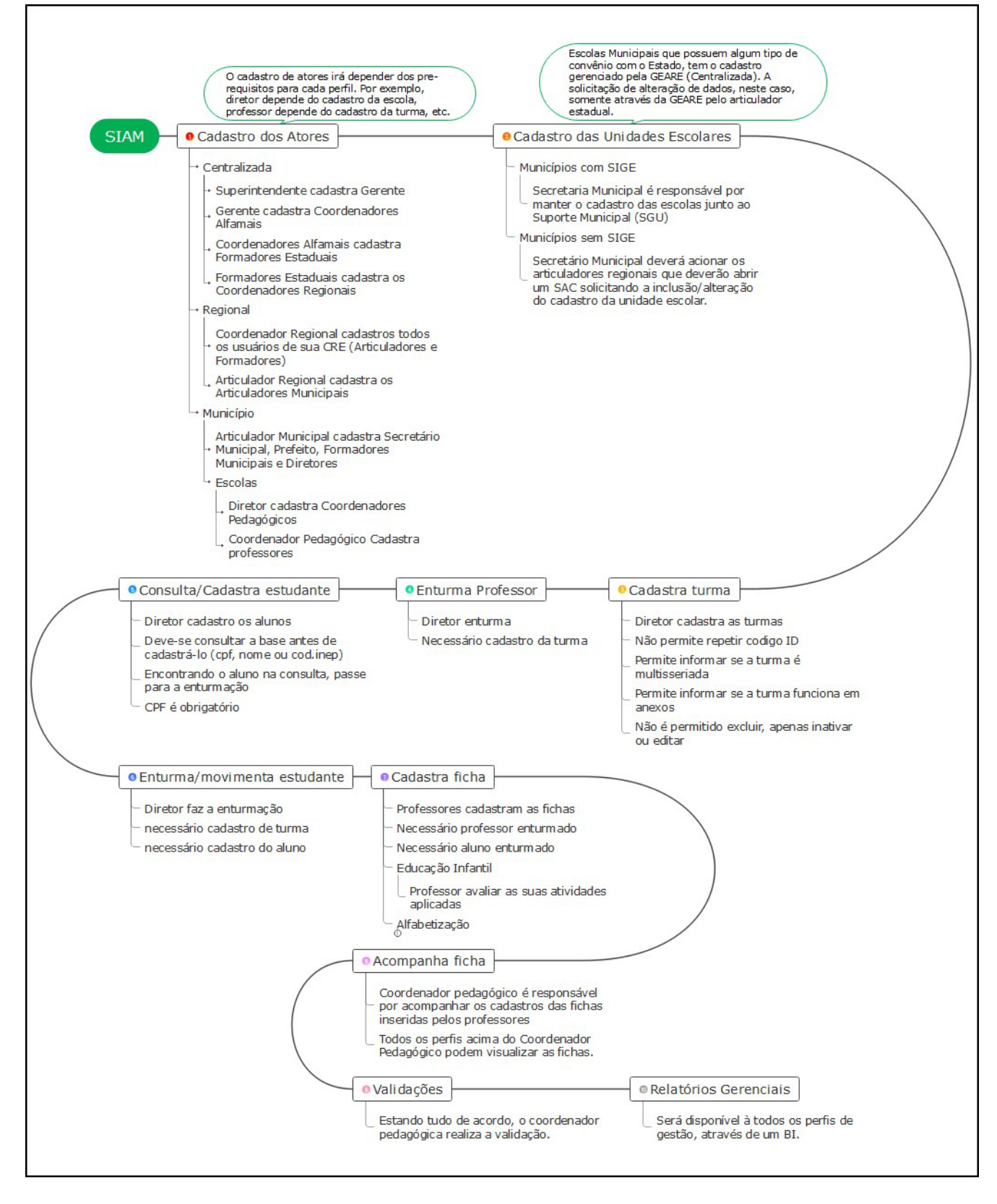

*Figura 1 - Fluxograma de Cadastros no SIAM*

![](_page_6_Picture_5.jpeg)

![](_page_7_Picture_0.jpeg)

![](_page_7_Picture_1.jpeg)

#### **5. Introdução:**

Comece o treinamento com uma introdução ao sistema. Explique a sua importância e como ele beneficiará os participantes em suas atividades.

Exemplo:

*"O SIAM é o Sistema de Acompanhamento do Programa Alfamais Goiás, desenvolvido pela equipe de desenvolvedores da Superintendência de Tecnologia da Secretaria de Educação do Estado de Goiás para que seja possível a implementação, execução e acompanhamento, do Programa Alfamais Goiás, nas esferas da Secretaria Estadual de Educação, Coordenações Regionais, Secretarias Municipais de Educação e Escolas de Educação Infantil e Anos Iniciais.*

*O sistema foi desenvolvido para atender todos os envolvidos no programa, desde a gestão na Secretaria Estadual até os professores das escolas da rede municipal. Trata-se de um programa independente, com exceção do cadastro das unidades escolares que são oriundas do SGU - Sistema de Gestão de Unidades."*

#### **6. Visão geral do sistema:**

Apresente uma visão geral do sistema, destacando suas principais funcionalidades e recursos. Use exemplos concretos para ilustrar como o sistema pode ser útil.

#### Exemplo:

"*O sistema foi desenvolvido em plataforma Web, ou seja, não é necessária nenhuma instalação. Pode ser utilizado qualquer navegador, (Edge, Chrome, Firefox, Brave etc.) aconselhamos o uso do Google Chrome por ser um navegador mais utilizado durante o desenvolvimento e testes do sistema. Também é possível utilizar o navegador do celular.*

*Cada usuário verá apenas as informações em sua esfera, ou seja, Centralizada vê todo o Estado, Regional vê informações da sua regional, Município vê informações do seu município, Escolar vê* 

![](_page_7_Picture_12.jpeg)

![](_page_8_Picture_0.jpeg)

![](_page_8_Picture_1.jpeg)

*informações de sua unidade escolar e professor vê as turmas no qual foi enturmado.*

*O Sistema é como uma página na internet e foi desenvolvido para ser o mais prático possível"*

Neste momento é interessante mostrar a tela inicial com o perfil administrador, para que todos vejam o sistema num todo e o fluxograma do cadastro inicial.

#### **7. Navegação básica:**

Após a visão geral do sistema, demonstre como navegar pelo sistema, incluindo a interface, os menus e as opções de navegação. Mostre como alternar entre diferentes telas e seções.

#### **8. Funcionalidades principais:**

Apresente as funcionalidades essenciais do sistema. Organize em tópicos e forneça instruções passo a passo sobre como realizar tarefas comuns.

Nesta etapa, foque nas funções do perfil do público que está sendo formado. Caso haja mais de um perfil, mostre as funcionalidades por ordem de hierarquia, conforme o fluxograma de cadastro inicial.

#### **9. Exemplos práticos:**

Realize exemplos práticos com interação dos participantes. Peça a eles para seguirem as instruções e realizarem tarefas no sistema sob sua orientação.

Utilize o gerador do CPF neste momento para a realização dos cadastros.

#### **10. Perguntas e respostas:**

Dê oportunidade aos participantes para fazerem perguntas e esclarecerem dúvidas. Certifique-se de que todos estão acompanhando e entendendo o conteúdo.

![](_page_8_Picture_15.jpeg)

![](_page_9_Picture_0.jpeg)

![](_page_9_Picture_1.jpeg)

#### **11. Dinâmica para atividades práticas:**

Divida os participantes em grupos ou individualmente (dependendo da estrutura com os computadores disponíveis) e peça para realizarem atividades práticas relevantes ao sistema. Isso ajuda a reforçar o aprendizado. Este momento é para que utilizarem o sistema num todo, independente de seu perfil. Disponibilize um usuário administrador para os cursistas. Se houver limite de tempo da formação, disponibilize apenas o perfil correspondente a cada usuário.

#### **12. Resumo:**

Faça um resumo das principais informações apresentadas no treinamento. Destaque os pontos chaves e enfatizando a importância do sistema para os participantes.

#### **13. Avaliação:**

Peça aos participantes para avaliarem o treinamento, fornecendo *feedback* sobre o conteúdo, a abordagem e a clareza das explicações. Utilize o QR-Code pelo Datashow e peça para que preencham a pesquisa.

Esta pesquisa será disponibilizada futuramente para a gestão do Alfamais. Caso tenham interesse, podem solicitar o resultado de sua formação aos coordenadores do *Alfamais*.

É importante que seja orientado o preenchimento completo.

#### **14. Recursos adicionais:**

Reforce a utilização do Portal Educa para que eles possam se orientar e reforçar o aprendizado adquirido durante o treinamento. [www.portaleduca.educacao.go.gov.br.](http://www.portaleduca.educacao.go.gov.br/)

#### **15. Encerramento:**

Agradeça aos participantes pela presença e enfatize que você está à disposição para futuras dúvidas e suporte relacionados ao sistema.

![](_page_9_Picture_14.jpeg)

![](_page_10_Picture_0.jpeg)

![](_page_10_Picture_1.jpeg)

Lembre-se de que a interação, a clareza na comunicação e a paciência são fundamentais ao conduzir um treinamento presencial. Adaptar-se ao ritmo e às necessidades dos participantes garantirá que eles saiam do treinamento com um entendimento sólido do sistema informatizado.

Explique onde poderão obter suporte ao sistema e suporte relacionado as regras de negócio.

![](_page_10_Picture_4.jpeg)

### Dúvidas e Suporte

O Suporte ao sistema será dado no nível de cada ator, ou seja, a escola com secretaria municipal, secretaria municipal com CRE, CRE com Centralizada.

Todas as orientações e tutoriais a respeito do Sistema SIAM e demais sistemas da Seduc estão disponíveis em [www.portaleduca.educacao.go.gov.br.](http://www.portaleduca.educacao.go.gov.br/)

As regionais contam com a Central de Atendimento através do atendimento eletrônico no Teams que pode ser acessado pelo endereço [http://teams.educacao.go.gov.br/atendimento.](http://teams.educacao.go.gov.br/atendimento)

Dúvidas sobre regras de negócio do Programa Alfamais, deverão ser retiradas com a equipe do Alfamais Goiás ou pelo e-mail [coordenacao.alfamais@seduc.go.gov.br.](mailto:coordenacao.alfamais@seduc.go.gov.br)

![](_page_10_Picture_10.jpeg)